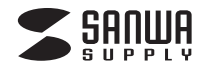

# **ノイズキャンセリングマイク付き USBヘッドセット取扱説明書**

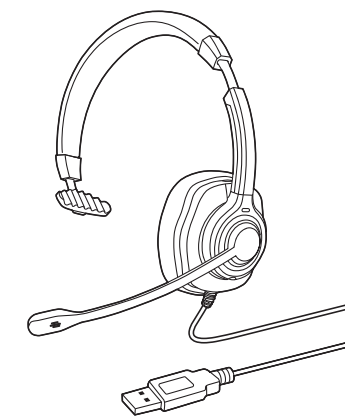

この度は、ノイズキャンセリングマイク付きUSBヘッドセット「**MM-HSU13PRO**」(以下本製品)をお買 い上げいただき誠にありがとうございます。この取扱説明書では、本製品の使用方法や安全にお取扱い いただくための注意事項を記載しています。ご使用の前によくご覧ください。読み終わったあともこの 取扱説明書は大切に保管してください。

# **最初にご確認ください**

お使いになる前に、セット内容がすべて揃っているかご確認ください。

万一、足りないものがありましたら、お買い求めの販売店にご連絡ください。

#### **セット内容**

①ノイズキャンセリングマイク付きUSBヘッドセット・・・・・・・・1台 ②取扱説明書・保証書(本書)・・・・・1部

本取扱説明書の内容は、予告なしに変更になる場合があります。 最新の情報は、弊社WEBサイト(https://www.sanwa.co.jp/)をご覧ください。

デザイン及び仕様については改良のため予告なしに変更することがあります。 本書に記載の社名及び製品名は各社の商標又は登録商標です。

# サンワサプライ株式会社

# **最新の情報はWEBサイトで https://www.sanwa.co.jp/**

## **本製品の詳細情報はこちら!**

スマホでQRコードを読み込むだけで簡単にアクセス!

## **弊社サポートページはこちら!**

■サポート情報 ■ソフトダウンロード ■Q&A(よくある質問) ■各種対応表 など、最新情報を随時更新しています。

ご質問、ご不明な点などがありましたら、ぜひ一度弊社WEBサイトをご覧ください。

## **安全にご使用いただくために必ずお読みください**

**警告** この表示事項を守らなかった場合、火災・発熱・感電により死亡や大けがの原因となります。

# **警告**

- **<内部を開けないでください>**<br>●内部を開けますと、故障や感電事故の原因になります。内部に触れることは絶対にしな いでください。また、内部を改造した場合の性能の劣化については保証いたしません。 **<内部に異物を入れないでください>**
- ●内部に燃えやすいものや、金属片などが入った場合、水などの液体がかかった場合は、 接続しているケーブルを抜き、お買い上げいただいた販売店又は弊社にご相談くださ <u>は。ここでは、ファインスターディングのデザインのデザインには、アルファンス</u><br>ない。そのままでご使用になりますと火災や故障および感電事故の原因になります **<接続ケーブルを傷つけないでください>**
- ●ケーブルを傷つけたままご使用になりますと火災・感電の原因となります。

#### **使用上の注意**

- ●右図の矢印の方向に広げすぎるとヘッドバンドが破損や変形する恐
- れがあります。装着時には必要以上に広げないでください。 ●スポンジ部分は長期間の使用、保存によって劣化する恐れがありま
- す。また、指で引っ張ったり、先の尖ったもので触れないでください。 破れる恐れがあります。
- ●マイクアームの規元部分を回転させるときは、過剰な力を加えないで 、・・ファー 台ットパロック こうこと こことは、過剰なプセルスないと<br>ください。また、マイクの先端を回転させないでください。破損や断線
- の恐れがあります。 ●ケーブルやプラグに無理な力を加えないでください。破損や断線の
- 恐れがあります。 ●はじめから音量を上げすぎないでください。最大音量になっていると
- \*2005かっと言っていることです。 \*\*\*\* \*\*\*<br>突然大きな音が出て聴力を損なう恐れがあります。 ●ご使用になるときは、音量を大きくしすぎないように注意してくださ い。耳を刺激するような大きな音量で長時間連続して聞くと聴力を損
- 」、....<br>…い。耳を刺激するよう<br>なう恐れがあります。<br>●イヤーバッドなど直接
- ●イヤーパッドなど直接耳や肌に触れる部分に異常を感じた場合は、直 ちに使用を中止してください。そのまま使用を続けると、炎症やかぶ れなどの原因になることがあります。

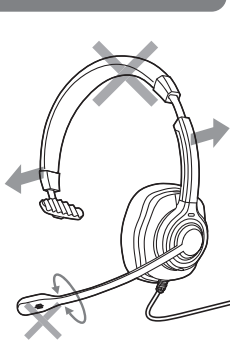

## **1.仕様**

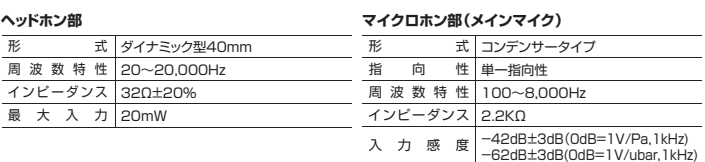

# **共通仕様**

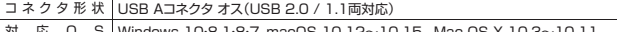

- 対応OS Windows 10・8.1・8・7、macOS 10.12~10.15、 Mac OS X 10.3~10.11
- ケーブル長 約1.8m±0.2m 重 量 約158g(コードプラグ含む)

※上記の動作環境において、すべてのパソコンについて動作保証するものではありません。 ※USBポートを装備した家庭用ゲーム機等での動作保証はいたしません。

#### **2.特長**

- ●マイクにアクティブノイズキャンセリング(ANC)機能を備えたUSBヘッドセットです。
- ●独自のノイズキャンセル技術「DeepOcean™ Technology 2.0」で周囲の騒音を低減したクリア な音声入力が可能です。
- ●2個のマイク(メインマイクは集音、サブマイクはノイズフィルター)を装備しています。
- 
- ●通話中かどうかが一目でわかる通話LEDを耳部分に搭載しています。<br>●イヤーパッドやヘッドアームの表皮には肌触り抜群の高品質PUレザーを採用しています。
- ●ヘッドアームは抜群のパワーバランスで長時間の使用に対応した軽い装着感を実現しました。
- ●マイクミュート+ボリューム調節が手元スイッチで簡単に行えます。
- ●Skype for Businessに対応した着信/切るボタン付きです。

●SkypeやZOOMなどのインターネット通話に対応しています。

※インターネットを利用した電話や音声チャットを使用するには対応したソフトウェアが必要です。<br>※ソフトウェアは同梱されていません。<br>※ソフトウェアのサポートは一切行っておりません。

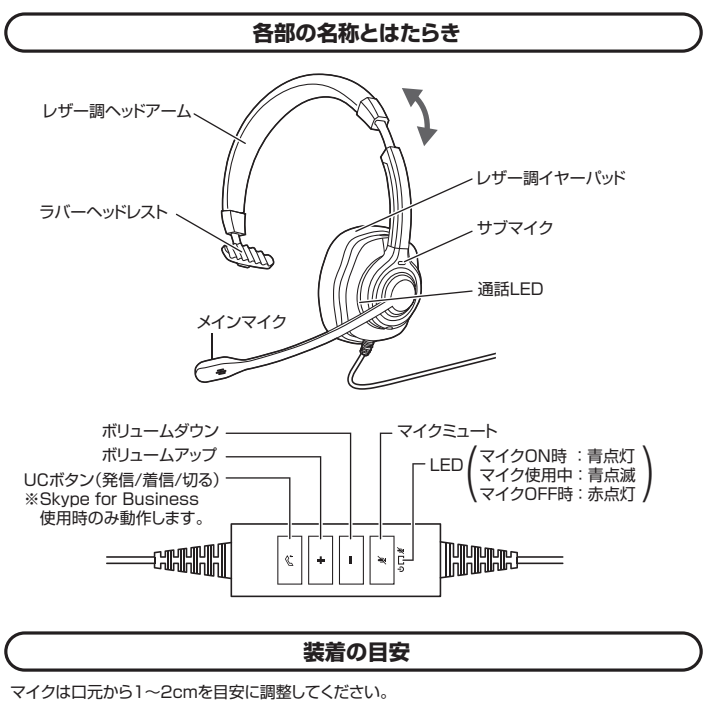

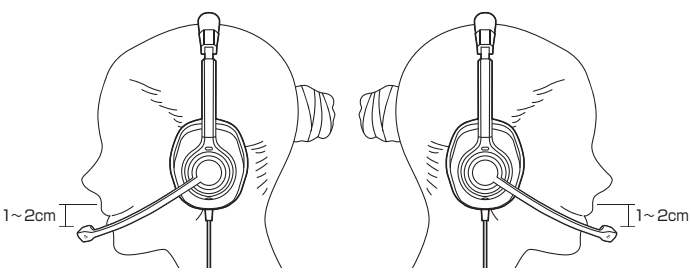

#### **通話LEDについて**

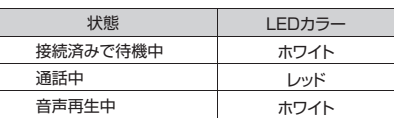

※LEDにはわずかな遅延が生じる場合があります。 ※使用するソフトウェアによっては、LEDが正常に動作しない 場合があります。

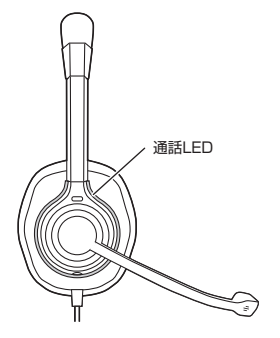

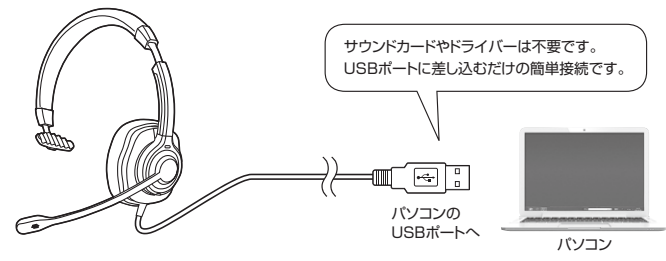

接続をするだけで自動的にドライバーがインストールされ、「INVINIT 6」と認識されます。 ※再起動を要求される場合は再起動してください。

### **4.パソコンの設定**

※アプリケーションを作動中にコネクタを差し替えたり、設定を変えた場合、すぐに認識しないこと があります。一度アプリケーションを終了し再度起動してください。

※使用するアプリケーションによっては、アプリケーション側で「オーディオデバイスの設定」をする 必要があります。

## **■ Windows 10・8.1・8の場合**

- **❶**カーソルを画面の左下隅に動かして右クリックし、メニューから「コントロールパネル」を選択し、
- 「ハードウェアとサウンド」をクリックします。 または「スタート」をクリックし、表示されたアプリの一覧から「Windowsシステムツール」を選択し、 「コントロールパネル」の中の「ハードウェアとサウンド」をクリックします。

## **❷**「サウンド」をクリックします。

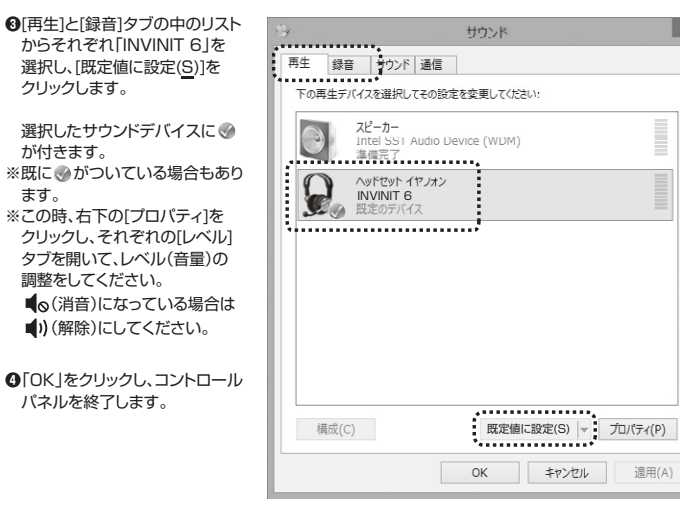

## ■ Mac OSの場合

**❶**アップルメニューから[システム環境設定]をクリックします。

#### **❷**[サウンド]をクリックします。

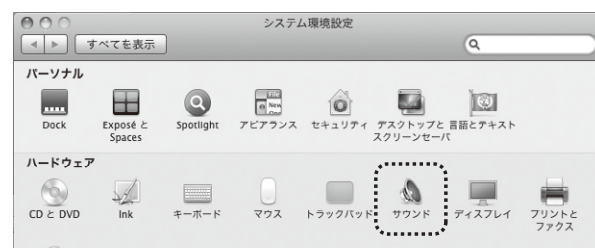

**❸**[出力]と[入力]のリストの中から、それぞれ「INVINIT 6」を選択します。 ※この時、それぞれの音量調整と「消音」にチェックが入っていないかも確認してください。

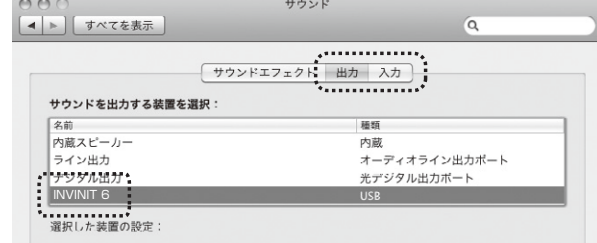

**4**左上の ● をクリックし、サウンドのプロパティを終了します。

# **5. 【例】Skypeの設定(Windows)**

**●Skyneのメイン画面で 。。。 (その他)を**  クリックします。 **❷**「設定」をクリックします。 ●「2音声/ビデオ」を開いて 「マイク」の「既定の通信デバイス」から 「INVINIT 6」を選択します。 -<br>「スピーカー | の「既定の通信デバイス | から 「INVINIT 6」を選択します。

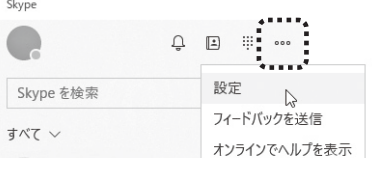

**❹**それぞれの音量を調整してください。 これでSkypeの設定は完了です。

**※Skypeのバージョンによっては下記になります**

**❶**Skypeのメイン画面で、[ツール]メニューから[設定]をクリックします。 **❷[オーディオ設定]をクリックします。**<br>❸Skypeで使用するマイクとスピーカーを本製品にするために、 ⑴「マイク」から「INVINIT 6」を選択します。 ⑵「スピーカー」から「INVINIT 6」を選択します。 **❹**Skypeの呼び出し音(着信音)を設定します。 **・呼び出し音(着信音)を本製品から鳴らす場合** 「呼び出し中」から「INVINIT 6」を選択します。 **・呼び出し音(着信音)をパソコンのスピーカーから鳴らす場合** 「呼び出し中」からパソコン本体のスピーカーを選択します。 **❺**[保存]をクリックします。 これでSkypeの設定は完了です。

**6.トラブルシューティング**

**Q1) USBハブに接続できますか?**

A1) 本製品を接続する際にはパソコン本体のUSBポートに直接接続するか、ACアダプタ付きのUSBハブ (セルフパワードハブ)に接続してください。キーボードや液晶モニターのUSBポートでは使用できな い場合があります

#### **Q2) 本製品を接続しているのにヘッドホンから音が出ずに「パソコン本体のスピーカー」から音が出る。 または、音声入力ができない。**

A2) パソコンの設定で優先されるスピーカーに「パソコン本体のスピーカー」が設定され、マイクについても別 のデバイスが設定されています。「4.パソコンの設定」を参考に本製品を優先するよう設定変更してください。

#### **Q3) 本製品を接続したままパソコンのスピーカーで音楽を聴こうとするとヘッドホンから音が出る。**

A3) 「4.パソコンの設定」を参考に優先されるスピーカーを「パソコン本体のスピーカー」に設定してください。<br>または、本製品をパソコンから抜いてください。自動的に切替わります。<br>※アプリケーションを作動中にコネクタを差し替えた場合、すぐに認識しないことがあります。 一度アプリケーションを終了し再度起動してください。

#### **Q4)マイクの音量が小さい。**

A4)パソコンの種類や初期設定によってはマイクの音量が小さい場合があります。その場合は、マイクの音量調 整をしてください。

#### **例)Windows 10・8.1・8・7の場合**

**❶**カーソルを画面の左下隅に動かして右クリックし、メニューから「コントロールパネル」を選択し、「ハード ウェアとサウンド」をクリックします。または「スタート」をクリックし、表示されたアプリの一覧から 「Windowsシステムツール」を選択し、「コントロールパネル」の中の「ハードウェアとサウンド」をクリック します。※Windows 7の場合は、「スタート」ボタンから「コントロールパネル」をクリックします。

- **❷「サウンド」をクリックします。**<br>❸「録音」タブをクリックし、該当のマイクをダブルクリックして「マイクのプロパティ」を表示します。 **❹「レベル」タブをクリックします。**<br>❺「マイク」の音量バーをスライドさせて最適なレベルに調整します。
- 
- ※この時「 」ミュート(消音)になっている場合は解除してください。 **❻**「OK」をクリックして、コントロールパネルを終了します。
- 

#### **7.保証規定**

1.保証期間内に正常な使用状態でご使用の場合に限り品質を保証しております。万一保証期間内で故障がありました場合は、 弊社所定の方法で無償修理いたしますので、保証書を製品に添えてお買い上げの販売店までお持ちください。

- 2.次のような場合は保証期間内でも有償修理になります
	-
- 
- (1)保証書をご提示いただけない場合。<br>(2)所定の項目をご記入いただけない場合、あるいは字句を書き換えられた場合。<br>(3)故障の原因が短扱い上の不注意による場合。<br>(5)故障の原因がお客様による輸送を動中の衝撃とよる場合。<br>(5)天変地異、ならびに公害や異常電圧その他の外部要因による故障及び損傷の場合。<br>(5)天変地異、ならびに公害や異常電圧その他の外部要因による故障及び損傷の場合。<br>3.お客様ご自身による改造または修理があったと判断
- 
- 
- 
- 4本製品の故障、またはその使用によって生じた直接、間接の損害については弊社はその責を負わないものとします。<br>5本製品を使用中に発生したデータやプログラムの消失、または破損についての補償はいたしかねます。<br>6本製品は医療機器、原子力設備や機器、航空宇宙機器、輸送設備や機器などの人命に関わる設備や機器、及び高度な信頼性を<br>※要とする設備や機器やシステムなどへの組み込みや使用はお意図されておりません。<br>これらの用途に本製品を使用され、人身事故
- 
- 
- 9.保証書は日本国内においてのみ有効です。

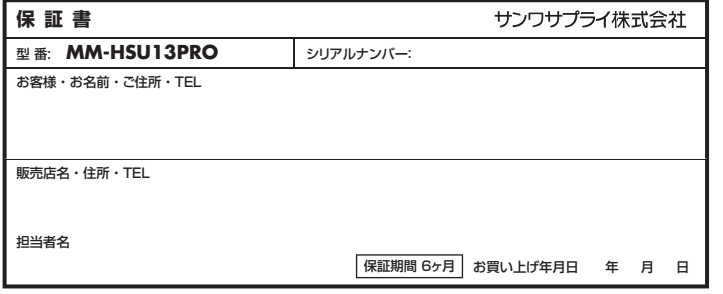

※必要事項をご記入の上 大切に保管してください。

# サンワサプライ株式会社

札幌営業所/〒060-0808 札幌市北区北八条西4-1-1 パストラルビルN8 仙台営業所/〒983-0852 仙台市宮城野区榴岡1-6-37TM仙台ビル 名古屋営業所/〒453-0015 愛知県名古屋市中村区則武1-16-18 CUBE MEIEKI 大阪営業所/〒532-0003 大阪市淀川区宮原4-5-36 ONEST新大阪スクエア ※台案所/T332-30000 八阪市旋所区台原→3-300 ONL3T新入版スンエン<br>岡営業所/〒812-0011 福岡市博多区博多駅前4-3-3博多八百治ビル -<br>岡山サプライセンター/〒700-0825 岡山県岡山市北区田町1-10-1 TEL.086-223-3311 FAX.086-223-5123 -<br>東京サプライセンター / 〒140-8566 東京都品川区南大井6-5-8 TEL.03-5763-0011 FAX.03-5763-0033

**ver.1.1**